**From:** Conner, Dede - KDE Division Director **Sent:** Thursday, July 18, 2024 8:11 AM

To: All State KSIS Contacts

Subject: KSIS Notification: Emergency RX Release of Campus.2427.8 Scheduled for July 19

KSIS Contact,

Please be advised that an emergency Rx release of Campus.2427.8 is scheduled for Friday, July 19, at 7:00 p.m., (Central)/ 8:00 p.m. (Eastern). Infinite Campus will be temporarily unavailable during the update process. Please contact Lisa Keeter or DeDe Conner if you have any questions or concerns about the update schedule.

We are taking the release originally planned for July 24 as an emergency update to correct an issue with transcript reports. We still plan a brief outage on July 24 to change the scope year for syncing data to State Edition. Details for the release were provided in the previous notification below.

### **Unable to View Transcript Reports Despite Having Tool Rights** (SIS-180188)

Following changes in the Campus.2423.20 release, users could not access Transcript reports despite having the necessary tool rights. This issue has been resolved. Users can view and print Transcript reports as expected.

Please share this information with individuals in your district or office as appropriate.

Thank you!

#### Lisa Keeter

KSIS Service Manager Kentucky Department of Education (502) 564-2020 Ext. 2462

This email may contain confidential data or information and is intended solely for the use of the individual or entity to whom it is addressed. If you are not the named addressee you should not disseminate, distribute, or copy this e-mail, and you are requested to notify the sender immediately

**From:** Conner, Dede - KDE Division Director **Sent:** Tuesday, July 16, 2024 9:50 AM

To: All State KSIS Contacts

Subject: KSIS Notification: Release of Campus.2427 Scheduled for July 24

KSIS Contact,

Please be advised that KDE has confirmed the release of Campus.2427 to start Wednesday, July 24, at 7:00 p.m., (Central)/ 8:00 p.m. (Eastern). Infinite Campus will be temporarily unavailable during the update process. Please contact Lisa Keeter or DeDe Conner if you have any questions or concerns about the update schedule.

See the Kentucky release notes for state specific items and Campus.2427 for the full manifest of changes.

Please share this information with individuals in your district or office as appropriate.

Thank you!

# Infinite Campus Release Highlights – Campus.2427 Kentucky Specific

| Item                  | Description                                                                                    |
|-----------------------|------------------------------------------------------------------------------------------------|
| Attendance Cross-Site | Check-in/check-out records will be transferred between Cross-Site Enrollment home and          |
| Enrollment            | serving schools, with blank attendance codes, and times on the transferred records will be     |
|                       | set to reflect present minutes at the sending school accurately. The most recently updated     |
|                       | record time/status is the record that will be reflected at both schools. If an existing check- |

| Item                  | Description                                                                                                    |
|-----------------------|----------------------------------------------------------------------------------------------------|
|                       | in/check-out record is interrupted by a received record, it will be ended, with a new check-                                                                                                    |
|                       | in/check-out record created to reflect the attendance at the school that sent the record (i.e.,                                                                                                    |
|                       | the school that created the record or most recently updated its status/time).                                                                                                    |
| Cross-Site Enrollment | <u>Cross-Site Enrollment</u> allows students to enroll in another school to take a course that may not offered at their home school. Tooling includes district-level configuration, school-level configuration, course mapping, secondary enrollment creation, course scheduling, attendance recording, and grade reporting. |
|                       | Cross-Site Enrollment tooling is available for Intradistrict (within one district) now and Interdistrict (between multiple districts) will be made available in a future release.                                                                                                    |
| TEDS Updates          | The following 3 CIP codes have had their description change:                                                                                                    |
|                       | • 01.1101.00 Horticulture and Plant Science has been changed to Plant Science Systems                                                                                                    |
|                       | <ul> <li>52.0203.00 Global Logistics has been changed to Supply Chain Management</li> </ul>                                                                                                    |
|                       | 11.0802.00 Information has been changed to Data Science                                                                                                    |
| Behavior Management   | Alternative Nicotine Product has been added to the Drug Type list and will display in Drug                                                                                                    |
|                       | Type IF Event Type = T02: Tobacco Possession, T01: Tobacco Distribution, or T03: Tobacco                                                                                                    |
|                       | Use.                                                                                                    |

### **Core Product**

| Item                     | Description                                                                                          |
|--------------------------|----------------------------------------------------------------------------------------------------|
| Accessibility            | The following enhancements have been made:                                                           |
|                          | The following updates were made to Campus login page:                                                |
|                          | <ul> <li>A colon was added to all input labels</li> </ul>                                            |
|                          | <ul> <li>Links are now underlined</li> </ul>                                                         |
|                          | <ul> <li>Text style was updated</li> </ul>                                                           |
|                          | <ul> <li>The orange banner graphic from district instructions was removed</li> </ul>                 |
|                          | <ul> <li>The Set Security Email page and process were made more accessible</li> </ul>                |
|                          | <ul> <li>An update was made to ensure Toggle buttons are not activated via the Enter key.</li> </ul> |
|                          | Accessibility issues with the buttons found in the Forgot Your Password, Forgot Your                 |
|                          | Username, and Set Security Email screens were corrected. The color contrast in the heading           |
|                          | of the Set Security Email screen was updated to meet accessibility standards.                        |
| Accessibility            | The following updates have been made:                                                                |
|                          | To improve accessibility, all top bar buttons were updated to control                                |
|                          | expandable/collapsible sections within tools as well as ensuring all menu states                     |
|                          | announce properly for screen readers.                                                                |
|                          | Updates were made to ensure page titles for all tools met WCAG accessibility                         |
|                          | guidelines.                                                                                          |
| Behavior                 | An issue where school names including commas were displayed in two columns on the .csv               |
|                          | format of the <u>Behavior Event Report</u> has been fixed.                                           |
| <b>Campus Analytics:</b> | The following updates have been made:                                                                |
| Early Warning &          | The Insights Percent Tiers Reports had an overlap in the tiers that caused students to report        |
| Insights                 | in two groups. The tier values were updated to correct this issue:                                   |
|                          | • Score 0%-64%: Percent < 65                                                                         |
|                          | <ul><li>Score 65%-70%: Percent &gt;= 65 and &lt; 70</li></ul>                                        |
|                          | <ul> <li>Score 70%-80%: Percent &gt;= 70 and &lt; 80</li> </ul>                                      |
|                          | <ul> <li>Score 80%-90%: Percent &gt;= 80 and &lt; 90</li> </ul>                                      |
|                          | • Score over 90%: Percent >= 90                                                                      |
|                          | Existing templates maintain their filter settings and will update to the new logic.                  |
|                          |                                                                                                    |

| Item                    | Description                                                                                                    |
|-------------------------|----------------------------------------------------------------------------------------------------|
|                         | An error toast message was generated when users navigated from Early Warning to other                                                                                                    |
|                         | tools in the New Look of Campus while using the Firefox web browser. This issue was                                                                                                    |
|                         | corrected, and users can navigate from Early Warning to other tools as expected in all                                                                                                    |
|                         | Campus-supported browsers.                                                                                                    |
|                         |                                                                                                    |
|                         | The scroll-down option to select scores at the bottom of the list did not function as                                                                                                    |
|                         | expected in the <u>Classroom Performance</u> Pivots score drop list fields. This has been                                                                                                 |
|                         | corrected.                                                                                                    |
| Campus Instruction      | The Preferred Name field on the Roster report has been renamed "Preferred Name (Nickname)".                                                                                               |
| Campus Learning         | The following updates have been made to the Curriculum Import, in addition to other small                                                                                                 |
|                         | fixes, usability changes, and accessibility improvements:                                                                                                    |
|                         | <ul> <li>Images and files are now attached to their intended resources instead of being</li> </ul>                                                                                        |
|                         | combined into a generic folder.                                                                                                    |
|                         | Addressed an issue where resources were duplicated during import.                                                                                                    |
| Campus Student & Parent | Another round of accessibility improvements been made to Campus Student and Campus Parent, including the following tools and features, in addition to general accessibility improvements: |
|                         | a Accimomonto                                                                                                    |
|                         | Assignments     Attendance (Kentucky specific)                                                                                                    |
|                         | Attendance (Kentucky-specific)     Attendance Check In Log                                                                                                    |
|                         | <ul><li>Attendance Check-In Log</li><li>Calendar</li></ul>                                                                                                    |
|                         | <ul><li>Calendar</li><li>Custom tools</li></ul>                                                                                                    |
|                         | • Discussions                                                                                                    |
|                         | Engagement Check-In                                                                                                    |
|                         | File Upload                                                                                                    |
|                         | Home                                                                                                    |
|                         | Important Dates                                                                                                    |
|                         | • 'More' tools                                                                                                    |
|                         | Page titles                                                                                                    |
|                         | • Quizzes                                                                                                    |
|                         | • Schedule                                                                                                    |
|                         | Switch students list                                                                                                    |
|                         | • Tooltips                                                                                                    |
|                         | Update password workflow                                                                                                    |
| Data Validation         | Updated the <u>Data Validation Report</u> to account for students whose Gender is invalid. An                                                                                             |
|                         | invalid gender is any value that is not the Identity > Gender attribute list for Gender, any                                                                                              |
|                         | value not in the Identity > Legal Gender list for Legal Gender, or if value is Gender is not in                                                                                           |
|                         | the Identity > Legal Gender list with no Legal Gender value.                                                                                                    |
| eTranscript             | The Electronic Release Setup tool now includes a 'New Incoming Connection' option that                                                                                                    |
| erranscript             | allows districts to generate the following:                                                                                                    |
|                         | eTranscripts URL                                                                                                    |
|                         | Token URL                                                                                                    |
|                         | Client ID                                                                                                    |
|                         | Client Secret                                                                                                    |
|                         |                                                                                                    |
|                         | Districts can provide the information to third parties for inclusion in their API requests to                                                                                             |
|                         | obtain transcript data.                                                                                                    |
|                         | <u>'</u>                                                                                                    |

| Item             | Description                                                                                                    |
|------------------|----------------------------------------------------------------------------------------------------|
| Flags            | Flags with an assigned image were displayed based on both Start/End Dates and Eligibility                                                                                                    |
|                  | Start/End Dates.                                                                                                    |
|                  | Logic has been updated so that a Flag:                                                                                                    |
|                  | Displays on the day of an entered Start Date                                                                                                    |
|                  | <ul> <li>Does not display as of the day of an entered End Date</li> </ul>                                                                                                    |
|                  | Does not display if dates are entered in the Eligibility Start Date or Eligibility End Date fields                                                                                                    |
| Forms            | When uploading a document on the Health, PLP, Counseling, or Special Ed Documents tools,                                                                                                    |
|                  | the Comments field is now limited to 255 characters.                                                                                                    |
| FRAM             | The following enhancements have been made:                                                                                                    |
|                  | <ul> <li>The FRAM <u>Online Application</u> has received a new user interface.</li> </ul>                                                                                                    |
|                  | The FRAM Household Applications tool has received a new user interface.                                                                                                    |
|                  | Updated the Portal Inbox Messages to also use preferred languages so that                                                                                                    |
|                  | applications processed through the Household Application tool get both portal                                                                                                    |
|                  | languages and preferred languages when creating a new Portal Inbox Message.                                                                                                    |
|                  | Updated Income Eligibility guidelines in the FRAM <u>Letter to Household</u> to reflect the                                                                                                    |
|                  | 24-25 school year.                                                                                                    |
| Learner Planning | An issue where Special Ed Plans and Evaluation editors changed to a Not Needed status                                                                                                    |
| Learner Flamming | were not properly resyncing to the state for State Edition users has been fixed.                                                                                                    |
| Messenger        | Updated Messenger 2.0 to allow users to roll messenger templates forward from year to                                                                                                    |
| Wiessenger       | year. Calendars rolled forward using the Calendar Roll Forward Tool will be rolled forward.                                                                                                    |
|                  | ·                                                                                                    |
| OneDester        | A downloadable report will note any templates or calendar that are unable to roll.                                                                                                    |
| OneRoster        | Enhancements and Updates:                                                                                                    |
|                  | Updates have been made to our implementation of OneRoster 1.1 to improve                                                                                                    |
|                  | performance.                                                                                                    |
|                  | Logic has been updated to return empty ORG endpoints correctly.                                                                                                    |
|                  | Logic has been updated to improve the performance of calculating In-Progress                                                                                                    |
|                  | grades when a large number of concurrent requests are received via the OneRoster                                                                                                    |
|                  | API.                                                                                                    |
|                  | <ul> <li>Logic has been updated to return a status code of 201 for all successful PUT</li> </ul>                                                                                                    |
|                  | requests.                                                                                                    |
|                  | OneRoster logic has been updated so that if a student has a status of 'tobedeleted' because                                                                                                    |
|                  | their Enrollment End Date has passed, their guardians also return as 'tobedeleted'.                                                                                                    |
| Programs         | A new FERPA Program tool has been enabled to provide a place to track parent/guardian                                                                                                    |
|                  | decisions regarding opting out of sharing certain types of information. This tool is available                                                                                                    |
|                  | in both District and State Edition and allows for the addition of State and/or District Defined                                                                                                    |
|                  | elements. Fields in the FERPA table are available for use in Ad Hoc queries.                                                                                                    |
|                  |                                                                                                    |
|                  | State Edition - It was reported that viewing <u>Homeless</u> records in State Edition required users                                                                                                    |
|                  | to select a district, instead of being able to search all districts to locate a student. This has                                                                                                    |
|                  | been corrected.                                                                                                    |
| Scheduling       | Enhancements and Updates:                                                                                                    |
|                  | The following reports have been updated to include the Cross-Site Enrollment icon:                                                                                                    |
|                  | <ul> <li>Master Schedule Report</li> </ul>                                                                                                    |
|                  | <ul> <li>Course Projections</li> </ul>                                                                                                    |
|                  | <ul> <li>Print Enrollments History</li> </ul>                                                                                                    |
|                  | When adding a request for a student in the Walk-In Scheduler and updating a                                                                                                    |
|                  | student's schedule, selecting the Drop All button, then selecting the Keep button                                                                                                    |
|                  | next to a course, the course still displays with a Drop date. If a save is completed                                                                                                    |
|                  | after this, the course selected to keep is dropped.                                                                                                    |
|                  | The state of the state of the s |

| Item        | Description                                                                                                    |
|-------------|----------------------------------------------------------------------------------------------------|
| Item        | <ul> <li>This has been corrected. When selecting Drop All, all buttons change to Drop instead of Keep.</li> <li>Editing a responsive course section in the new look view returned a missing tool rights error message. This has been corrected.</li> <li>The Schedule Gap Filler was not filling in the open gaps for students with a course when using the Effective Date option. This has been corrected.</li> <li>When manually building sections for two courses that have the combine rule, the combine details were not displaying when hovering over a section in the Scheduling Board. The Combine details only display after saving, closing, and re-opening the trial. This has been corrected.</li> <li>Renumbering course sections in the Scheduling Board was not consistently renumbering them in numeric order. This has been corrected.</li> <li>Students who had dropped a course in the previous year were included in the list of students as having taken that course. This has been corrected so that by default, students who have dropped a course will not be displayed in the filter result set.</li> <li>Making a change on the Scheduling Board and then selecting the Course Planner in the upper right side caused the Scheduling Board to not save the changes made. This has been corrected.</li> <li>The Transcript checkbox on the Course and Course Master editors could not be selected. This has been corrected.</li> </ul> |
| Search      | The Advanced Student Search now has an Enrollment option. This option allows users to filter student search results only to include cross-site enrollments, exclude all cross-site enrollments, or view data for all enrollments.  The Advanced Course/Selection Search now has a Cross-Site option. This option allows users to filter data to show only cross-site-created courses, exclude cross=site courses, or view all courses.                                                                                                    |
| Security    | The <u>User Account</u> tool was updated to automatically assign new user accounts tool rights to My Account tools. These tools allow users to view and access their own data, notifications, and settings.  Infinite Campus was unable to properly get an ACME certificate for districts whose new domain name contained their previous domain name (i.e., schoolName.org became campus.schoolName.org). This issue was corrected.  Logic was updated to determine the site URL via a record in the preference table if it exists. If not, the existing domain table is used.                                                                                                    |
| Transcripts | <ul> <li>New options have been added to the <u>Transcript Report Setup</u> editor, as follows:         <ul> <li>Accreditation - this reports the assigned Accreditation Status entered on the School Information editor.</li> <li>Principal - this prints the school principal's name on the Transcript, as entered on the School Information editor.</li> </ul> </li> <li>Expected Graduation Year - this prints the student's expected graduation year when a Diploma Date is not entered on their Graduation record.</li> </ul>                                                                                                    |

## **Crystal Darnell**

KSIS Team Lead Division of School Data Services Office of Education Technology

Phone: (502) 564-2020 Ext. 2476

Email: <a href="mailto:crystal.darnell@education.ky.gov">crystal.darnell@education.ky.gov</a>

300 Sower Blvd. – 4th floor Frankfort, KY 40601

Twitter: @KyDeptofEd

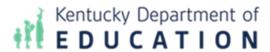

This email may contain confidential data or information and is intended solely for the use of the individual or entity to whom it is addressed. If you are not the named addressee you should not disseminate, distribute, or copy this e-mail, and you are requested to notify the sender immediately.